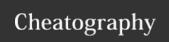

# Learning Ambassador Cheat Sheet by LPfinatic via cheatography.com/168883/cs/35370/

| Labor Codes     |               |               |
|-----------------|---------------|---------------|
| When to Use     | Trainer       | Trainee       |
| Pick            | PAMB          | PIKTR         |
| Stow            | SPSA          | STWTR         |
| Pack            | PACKAM        | PAKTNG        |
| Receive         | RAMB          | RSVTR         |
| Ship Dock       | SAMB          | SHPTR         |
| ICQA            | ICQAIC        | ICQATR        |
| OB PIT          | PPITTR        | PPITTG        |
| IB PIT          | SPITTR        | SPITTG        |
| End of Training | ISTOP & MSTOP | ISTOP & MSTOP |

# Labor Tracking

### **Begin Labor Tracking**

- 1. Log into scanner
- 2. From home screen, type "129" and hit Enter
- 3. Enter CALM code and hit **Enter** or scan CALM code badge if available
- 4. Scan all associates to be labor tracked, ensuring their name appears on screen
- 5. Touch Ok on screen to complete

## Stop Labor Tracking

- 1. Log into scanner
- 2. From home screen, type "129" and hit Enter
- 3. Enter ISTOP and hit Enter or scan ISTOP code badge if available
- 4. Scan all associates to be stopped, ensuring their name appears on screen
- 5. Touch Ok on screen to complete
- 6. Repeat steps 3-5 using the  $\mbox{MSTOP}$  calm code instead

# Umbrella

### Search Course

- 1. Enter GSO1
- 2. Search Class
- 3. Click "Select"

#### Add Trainees

- 4. Click "Add Trainee"
- 5. Scan AA's Badge/enter AA's login
- 6. Click "Add"

Repeat these steps for every AA being trained

### **Training**

- 7. Click "Launch Training"
- \*\*\* Always open any links in the module in a seperate tab/window\*\*\*
- 8. When current section is finished, click "Complete"
- 9. Umbrella will load the next section (if any)

Repeat these steps until Umbrella instructs you to return to dashboard

### Complete Course

- 10. Ensure all AA's have a green checkmark beside their name
- 11. Click "Remove All Trainees"
- 12. Ensure all AA's have been removed

## FAQs

# When do I labor track?

- -Beginning of class
- -After AA's lunch

## What if someone leaves early?

- -Make sure to remove them from the umbrella training
- -Inform learning trainers on shift

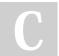

By LPfinatic

cheatography.com/lpfinatic/

Not published yet. Last updated 11th November, 2022. Page 1 of 1. Sponsored by CrosswordCheats.com Learn to solve cryptic crosswords! http://crosswordcheats.com